# **MPCS Distance Learning Guide**

**Last updated May 1, 2020**

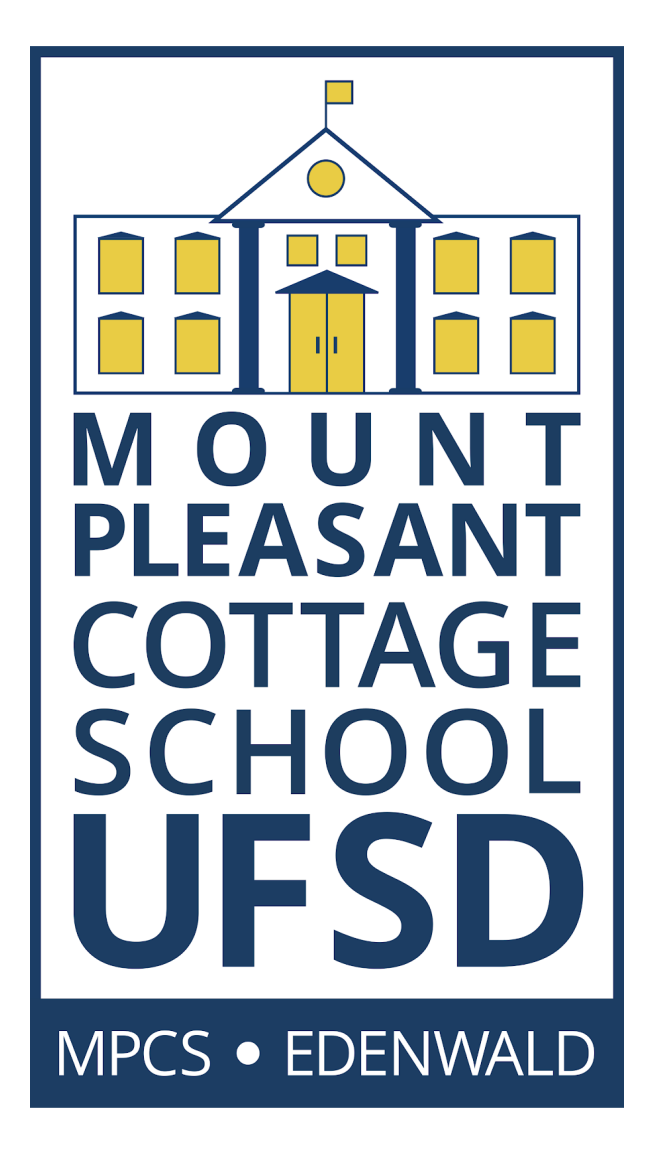

(This guide will be updated when needed as a living document- changes will be noted with highlighting)

# **Table of Contents**

- Contacts and [Communication](#page-2-0)
- **[Introduction](#page-3-0) to Distance Learning General Overview**
- [Technology](#page-4-0) Access & Use
- [Supporting](#page-5-0) Distance Learning @ Home
- **Student [Expectations](#page-6-0)**
- **[Instructional](#page-6-1) Guidelines**
- **IEP & Related [Services](#page-7-0)**

# <span id="page-2-0"></span>**Contacts and Communication**

The district will continue to provide regular updates using emails, robo-calls, and updates of our website [www.mpcsny.org](http://www.mpcsny.org/). The superintendent will continue to provide district-wide updates. Any specific questions should be directed to the appropriate individual using the contacts below.

## **District Contacts**

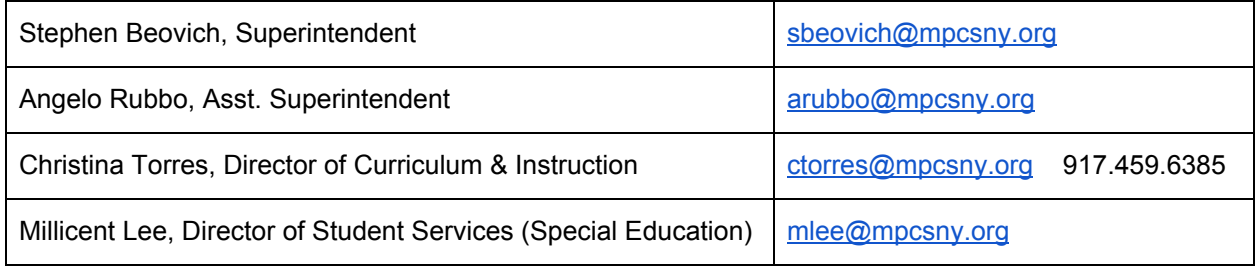

## **Building Contacts**

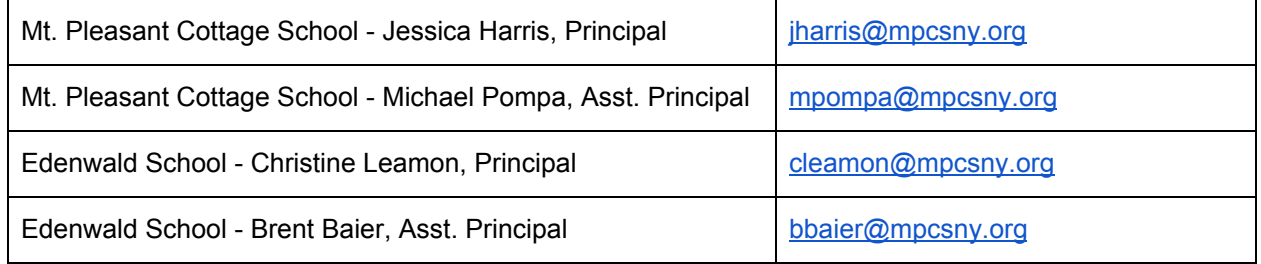

## Technology Support

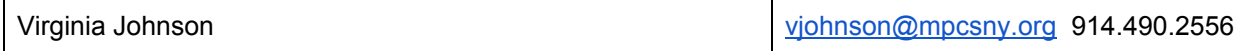

## Teacher Directories by School

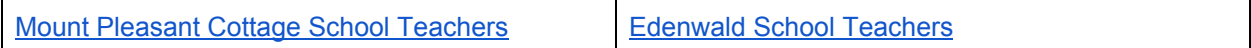

## <span id="page-3-0"></span>**Introduction to Distance Learning - General Overview**

## *Google Chromebooks & Google Classroom*

The district is using Google Chromebooks and Google Classroom as the instructional platform for distance learning. It has been used by teachers in both schools and may be familiar to some students. Each student has been provided a Chromebook in the absence of another device (desktop computer, laptop, or tablet) at home, or on campus. Similarly, students without internet access have been provided hot spots for campus or personal use.

At the beginning of April, teachers were using Google Meets (online video chat room) to host class sessions according to the revised Distance Learning (DL Schedule) which can be found [HERE.](https://docs.google.com/document/d/17X8u2Ham20zzxGC5xYU3ILUVd9AMi59aV9CcilaZ2Vc/edit?usp=sharing) However, beginning Friday, May 1st, the district transitioned to Zoom as the videoconferencing platform on which to host live class sessions. Students should log onto the appropriate course, on the appropriate day and time. Teachers will continue to post instructional content and activities to individual Google Classrooms daily by 8:30am for student review prior to class sessions. The Google Classroom platform allows for various forms of differentiation including content (levelled and varied content), process (text, audio, media), and product (task options, individual assignments, and more). Teachers were trained on Google Classroom and also Google Meets and YouTube in order to facilitate live sessions with students along with instructional YouTube videos for students on schedules outside of the traditional school day. Teachers are using a variety of online tools in tandem with Google Classroom including Khan Academy, Discovery Education, Pearson online, iXL, and more. These tools help to provide visual, auditory and even fine motor engagement for students with acute learning needs. Additional Google components offer extra levels of scaffolded instruction including: Snap and Read, Text to Speech, Co-Writer, and calculator functions. Teachers continue to build levelled content, according to student needs. When necessary, teachers also embed custom YouTube videos (created by the teachers) geared specifically for certain learning needs. This helps support IEP goals and related services.

Beginning April 20th, Teacher Aides and Teacher Assistants began supporting instruction in multiple ways including joining teachers in live Zoom meeting sessions for one to one and small group support, providing outreach to habitually absent students, and serving as substitutes in the event of teacher absences.

# <span id="page-4-0"></span>**Technology Access & Use**

Any student in need of a device or help with internet access should contact Virginia Johnson at [vjohnson@mpcsny.org](mailto:vjohnson@mpcsny.org) or 914.490.2556, or any school administrator. Students need to log into their student email accounts in order to access Google Classroom. Some students may require assistance, while others may be completely independent. Any parent or guardian assisting in the login process can follow step by step directions **[HERE](https://docs.google.com/document/d/181FjaKlZTtdWcmTAlKAXlqnDsRL7We7UfFuBNVUxHJA/edit?usp=sharing)**. If additional assistance is needed with logging in, please contact your building principal via email.

Below is a list of online resources already approved and in use by the district. Once students log into their student email accounts, these applications will NOT require a separate log in, but rather have automated access via Classlink.

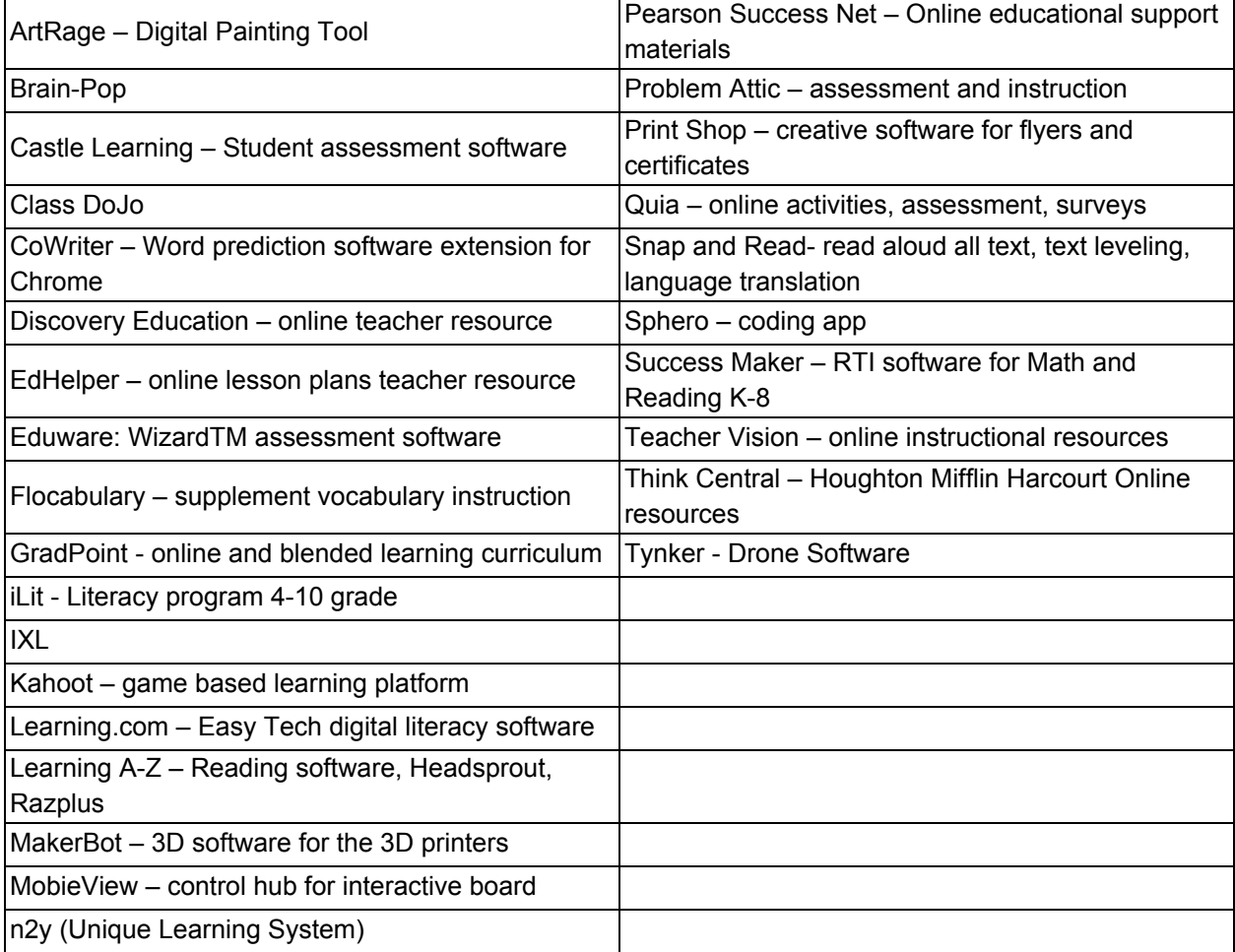

# <span id="page-5-0"></span>**Supporting Distance Learning @ Home**

All students require structure, but ours in particular! We are providing the following recommendations for learning at home:

- **Daily routines are key.** While you should not aim to replace the school day hours with equivalent hours of distance learning at home, you should create and stick to a schedule as best as possible. Whenever and however possible, incorporate physical activity and/or outdoor time. It will help students improve focus during learning time at home.
- **Use a reward system**. Offer students rewards such as earning choice time or screen time for completing certain amounts of schoolwork. You might opt to offer choice time as a menu of fun educational games. A list of additional education websites offering free access can be found [HERE](https://www.weareteachers.com/free-online-learning-resources/#elementary). Although we do not specifically endorse or recommend any of these as they have not been vetted for student data privacy compliance, you may find them useful and helpful in the event of extended distance learning periods.
- **Incorporate brain breaks** students often become fatigued and distance learning is a big adjustment.
- **Assist students when needed** with directions, navigating the Google Classroom Platform, and even to contact the teacher directly via email or Google Meets.

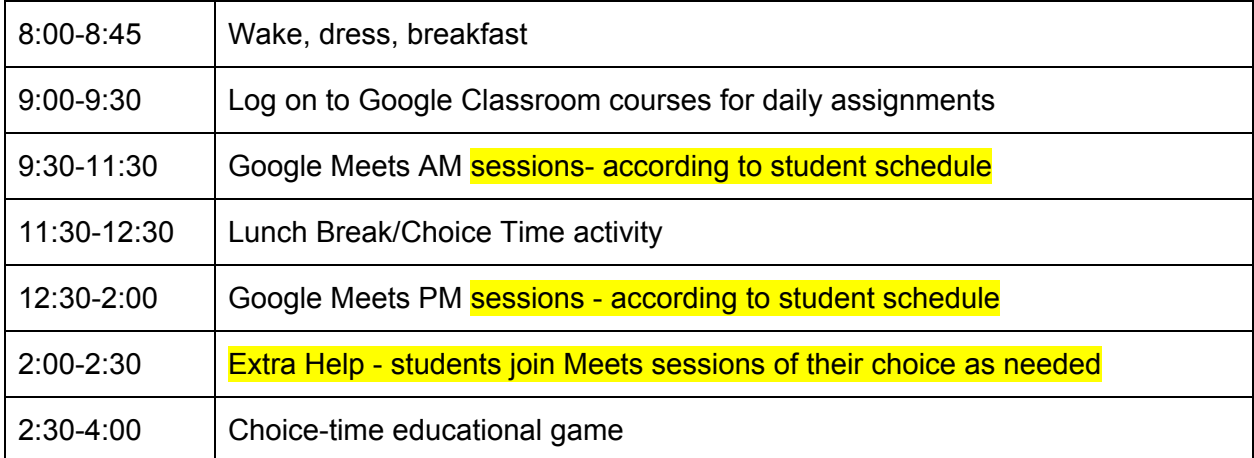

SAMPLE Home Distance Learning Schedule:

# <span id="page-6-0"></span>**Student Expectations**

- 1. Students are expected to log into their Google Classroom courses daily and complete assigned tasks.
- 2. Students are expected to contact a teacher immediately via email, classroom comment stream, or Meets sessions if there is any issue with accessing, understanding, or submitting an assignment.
- 3. Students are expected to behave appropriately online- this includes live video chats and in classroom forums. Students should be appropriately dressed and conduct themselves in a manner in accordance with the student handbook.
- 4. Students are expected to use the technology appropriately. This includes respecting the privacy of all participants of live video chats or course rooms. Screenshots, or other unknown recordings are disrespectful and prohibited as misuse of the technology provided.
- 5. Attendance will be counted according to student submission of assignments and/or participation in Meets sessions. Residential student attendance will be determined based on agency and cottage reports. Students off-campus will need to log in and submit assignments daily and/or join Meets. Parents of students working from home will also have the option to submit attendance reports. In the absence of such, the district will determine attendance based on student participation.
- 6. Grades will continue on the scale in accordance with district grading policy.

# <span id="page-6-1"></span>**Instructional Guidelines**

- Teachers will post daily assignments and activities by 8:30am for student review prior to live class sessions on Google Meets.
- Teachers will respond to any emails or inquiries before 3pm, if they are posed during the school day. Otherwise, students may expect a reply first thing the next morning.
- Students will receive feedback on all assignments within 24-48 hours.
- Students should use ClassLink to access any instructional websites, apps, or programs already linked through the school.

## <span id="page-7-0"></span>**IEP & Related Services**

Students will continue to receive related services remotely via video chat sessions and phone conferences. The district has devised schedules for all providers to maintain Counseling, Speech and Language, Occupational Therapy, and Physical Therapy services via distance learning tools. Providers initially contact the student via phone to relay the process for logging into a Google Meets session to receive services. Also, IEP annual review meetings will proceed as scheduled via virtual conferencing with all parties. Any assistance with scheduling or receiving related services or IEP meetings should be addressed directly with Millicent Lee, Director of Student Services at [mlee@mpcsny.org.](mailto:mlee@mpcsny.org) A letter with more detail about remote related services during distance learning can be found **HERE**.

This kind of change can be difficult for our students. Should they need the assistance of a school counselor, please find their contact information below.

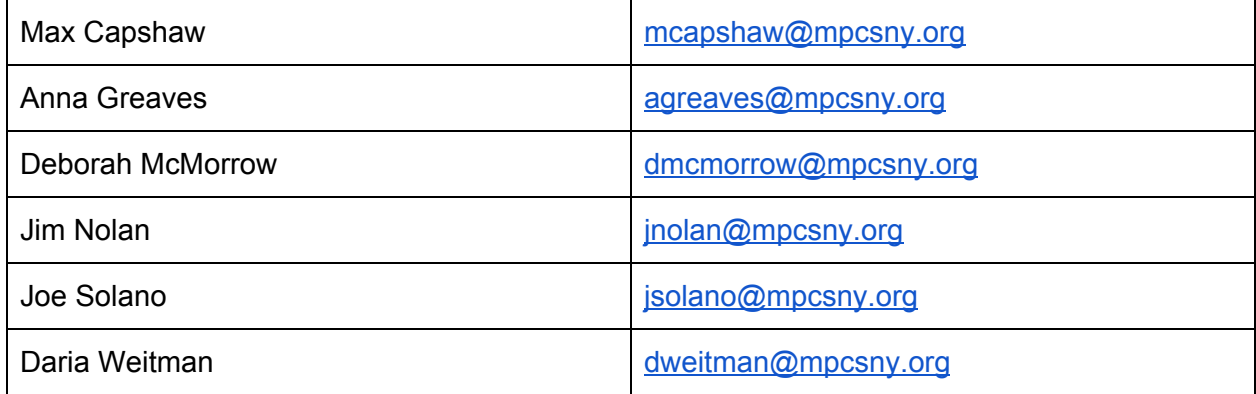